# Chapter

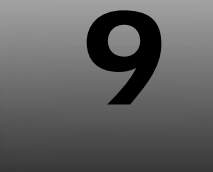

## **SECTION II: SETTING UP THE L.A.M.P. ENVIRONMENT Installing PHP**

## **Downloading PHP**

PHP is free and comes with the complete source code. Both the binaries and the source code can be found at the PHP website [www**.**php**.**net]. The latest development snapshot of PHP at the time of writing this book was PHP 6**.**0 which can be downloaded from http://snaps**.**php**.**net. *PHP 6 setup file is available on this book's CDROM.*

Scroll **half way** down the page till a heading **PHP 6.0** is reached. Click on the link **php-6.0 dev (tar.gz)**.

## **Downloading ICU For PHP 6**

ICU [**I**nternational **C**omponents for **U**nicode] is a mature, widely used set of C/C++ and Java libraries providing Unicode and Globalization support for software applications.

ICU is widely portable and gives applications the same results on all platforms and between C/C++ and Java software.

PHP 6 supports **Unicode** i**.**e**.** supports a boarder set of characters for international support.

Hence, ICU tarball needs to be installed prior installing PHP 6.

ICU can be downloaded from the website **http://site.icu-project.org/download**.

Download ICU4C tarball. *ICU setup file is available on this book's CDROM.*

At the time of writing this book the latest version of ICU was **icu4c-4\_2\_1-src.tgz**.

## **Installing ICU**

Login as **root**. Make a directory **/downloads/icuforphp6**. Copy the downloaded file **icu4c-4\_2\_1-src.tgz** there.

Go to the directory **icuforphp6** as shown in diagram 9**.**1**.**1.

| <b>ITEL</b><br>root@centos5:/downloads/icuforphp6                                                                                                    |  |
|----------------------------------------------------------------------------------------------------|--|
| File Edit View Terminal Tabs Help                                                                                                    |  |
| [root@centos5 ~]# cd /downloads/<br>[root@centos5 downloads]# ls<br>apache icuforphp6 mysql php<br>[root@centos5 downloads]# cd icuforphp6/<br>[root@centos5 icuforphp6]# |  |

**Diagram 9.1.1:** Going to the icuforphp6 directory

Check for the **icu4c-4\_2\_1-src.tgz** file which was downloaded as shown in diagram 9**.**1**.**2.

| root@centos5:/downloads/icuforphp6                                                      |  |
|-----------------------------------------------------------------------------------------|--|
| File Edit View Terminal<br>Tabs Help                                                    |  |
| [root@centos5 icuforphp6]# ls<br>$1cu4c-4$ 2 $1-src, tgz$<br>[root@centos5 icuforphp6]# |  |

**Diagram 9.1.2:** Checking for the downloaded ICU tarball

The contents of **icu4c-4\_2\_1-src.tgz** must be extracted after which the actual install process can begin. To extract the content of **icu4c-4\_2\_1-src.tgz** type the following command**:**

**tar -xvf icu4c-4\_2\_1-src.tgz** 

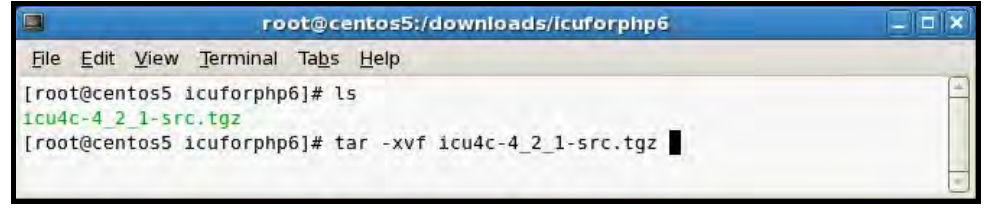

**Diagram 9.1.3:** Extracting the files

The extraction process creates a directory called **icu** into which the contents of the tar file are extracted. This is just one level below the **icuforphp6** subdirectory. Change to this subdirectory**:**

#### **cd icu**

| □<br>root@centos5:/downloads/icuforphp6/icu      | п |
|--------------------------------------------------|---|
| File Edit View Terminal Tabs Help                |   |
| icu/source/layout/SinglePositioningSubtables.cpp |   |
| 1cu/source/layout/LETypes.h                      |   |
| icu/source/layout/GlyphDefinitionTables.h        |   |
| icu/source/layout/SingleSubstitutionSubtables.h  |   |
| icu/source/layout/TrimmedArrayProcessor.h        |   |
| icu/source/layout/StateTableProcessor.h          |   |
| icu/source/layout/ArabicShaping.cpp              |   |
| 1cu/source/layout/OpenTypeTables.h               |   |
| icu/source/layout/PairPositioningSubtables.cpp   |   |
| icu/license.html                                 |   |
| $icu/as$ is/                                     |   |
| $1cu/as$ $1s/os400/$                             |   |
| icu/as is/os400/unpax-icu.sh                     |   |
| icu/as is/os400/convertConfigure.sed             |   |
| icu/as is/os390/                                 |   |
| icu/as is/os390/unpax-icu.sh                     |   |
| icu/readme.html                                  |   |
| $1cu/1cu4c.$ $cs5$                               |   |
| icu/unicode-license.txt                          |   |
| 1cu/APIChangeReport.html                         |   |
| [root@centos5 icuforphp6]# ls                    |   |
| $1cu$ $1cu4c-4$ $2$ $1-src, tqz$                 |   |
| [root@centos5 icuforphp6]# cd icu                |   |
| [root@centos5 icu]#                              |   |

**Diagram 9.1.4:** Changing to the sub-directory icu

Prior starting the configuration process go to the **source** directory, which is just one level below the **icu** subdirectory**:**

#### **cd source**

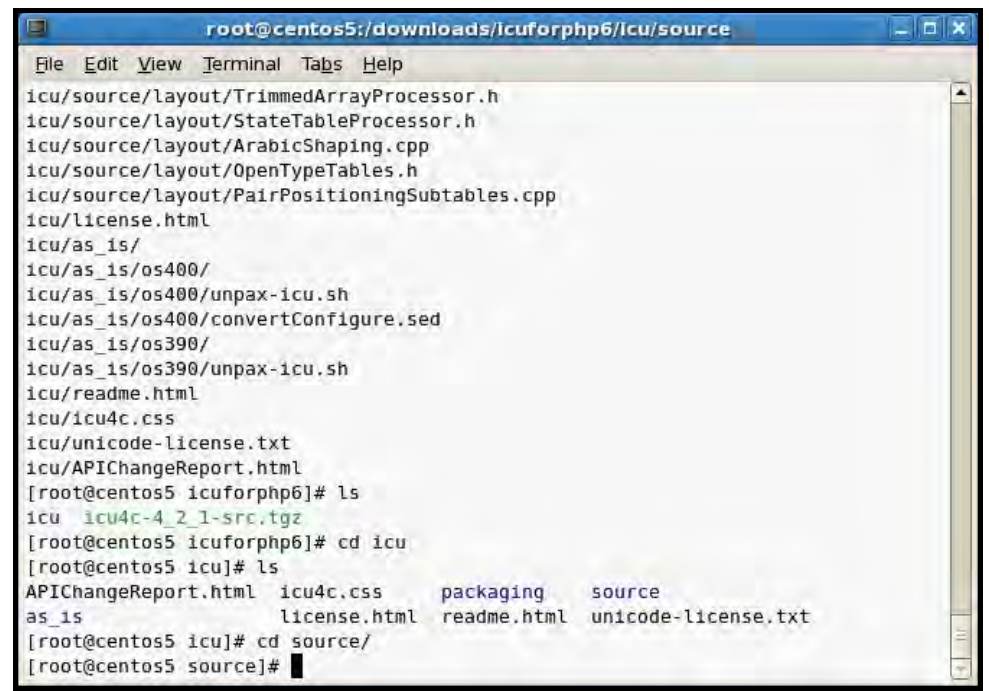

**Diagram 9.1.5:** Changing to the sub-directory source

Configure ICU with the following command**:** 

**./runConfigureICU Linux** 

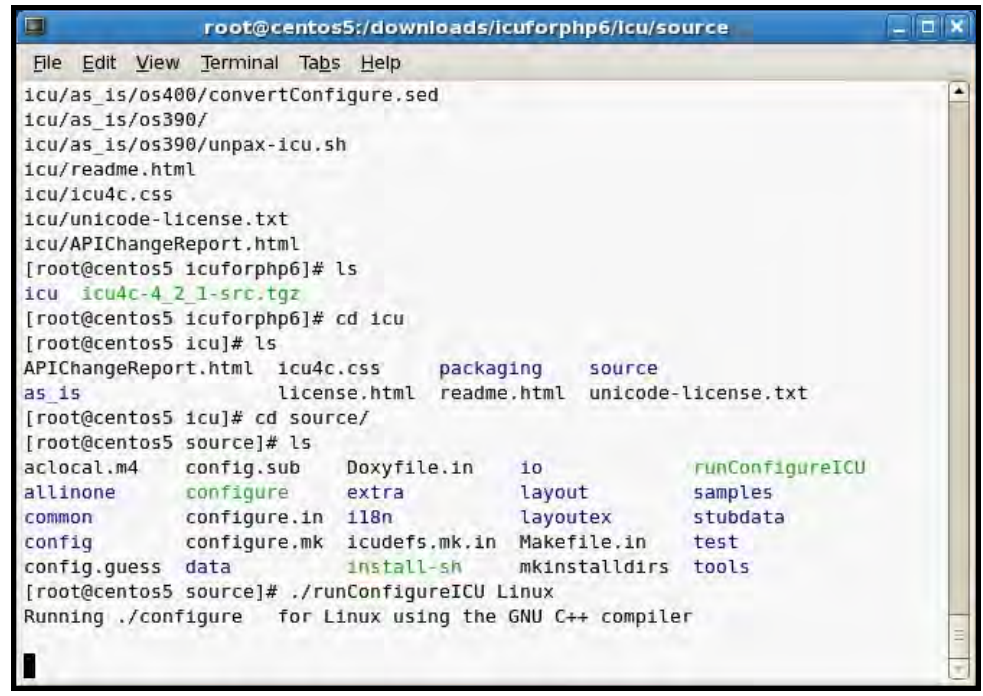

**Diagram 9.1.6:** Configuring ICU

**After the configuration runs successfully:** 

**make**

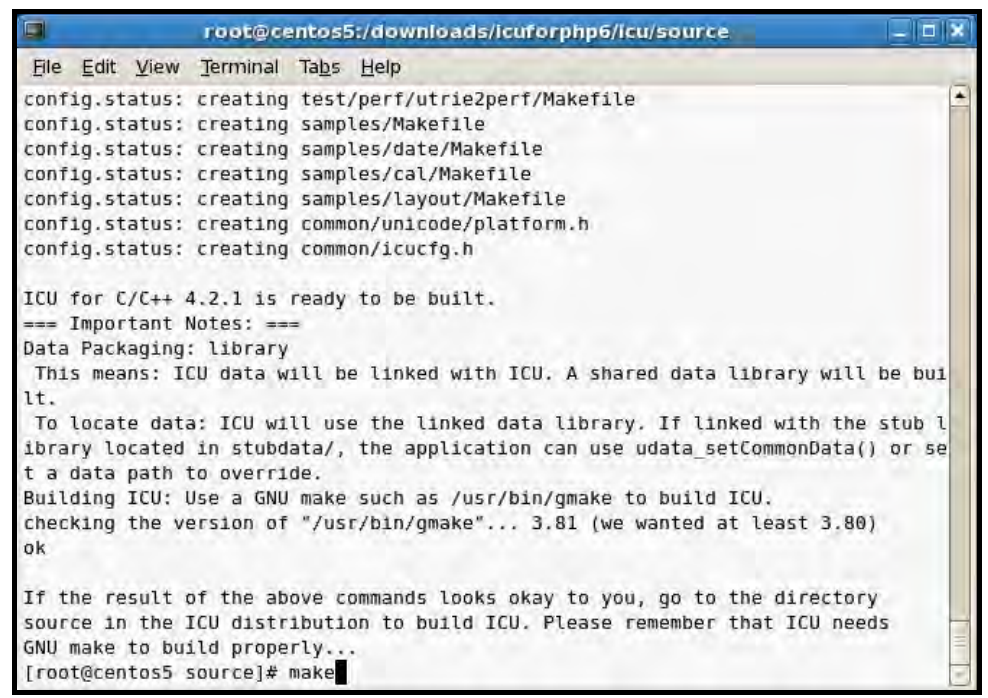

**Diagram 9.1.7:** The make command

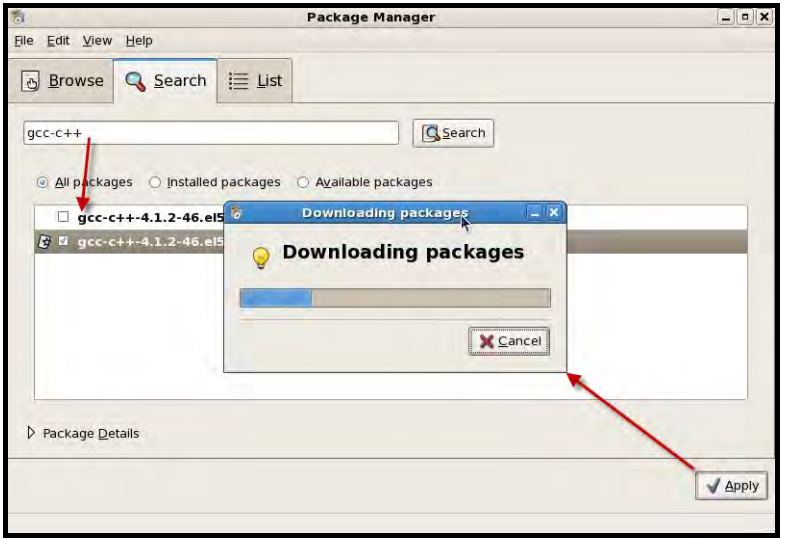

Installing ICU requires g++ and gcc-c++ compilers which [if not available] can be installed using the Add Remove Software  $\rightarrow$ Search option as shown in diagram 9**.**1**.**8.

**Finally run: make install** 

**Diagram 9.1.8:** Installing gcc-c++ package

```
root@centos5:/downloads/icuforphp6/icu/source
                                                                                  \BoxFile Edit View Terminal Tabs Help
make[2]: Leaving directory '/downloads/icuforphp6/icu/source/samples/cal'<br>make[2]: Entering directory '/downloads/icuforphp6/icu/source/samples/cal'
                                                                                     ≖
gcc -D REENTRANT -I.//./common -I.//./common -I.//./118n -03 -Wall -ansi -pe
dantic -Wshadow -Wpointer-arith -Wmissing-prototypes -Wwrite-strings -Wno-long-l
ong -c -o uprint.o uprint.c
gcc -D_REENTRANT -I../../common -I../../common -I../../118n -03 -Wall -ansi -pe
dantic -Wshadow -Wpointer-arith -Wmissing-prototypes -Wwrite-strings -Wno-long-l
ong -c -o cal.o cal.c
q++ -0 -W -Wall -ansi -pedantic -Wpointer-arith -Wwrite-strings -Wno-long-long
-o icucal uprint.o cal.o -L../../lib -licuil8n -L../../lib -licuuc -L../../lib
-L../../stubdata -licudata -lpthread -lm
make[2]: Leaving directory '/downloads/icuforphp6/icu/source/samples/cal'
make[2]: Entering directory '/downloads/icuforphp6/icu/source/samples'
make[2]: Nothing to be done for 'all-local'.
make[2]: Leaving directory '/downloads/icuforphp6/icu/source/samples'
make[1]: Leaving directory '/downloads/icuforphp6/icu/source/samples'
make[0]: Making 'all' in 'test'
make[1]: Entering directory '/downloads/icuforphp6/icu/source/test'
make[1]: Nothing to be done for 'all'.
make[1]: Leaving directory '/downloads/icuforphp6/icu/source/test'
make[1]: Entering directory '/downloads/icuforphp6/icu/source'
make[1]: Nothing to be done for 'all-local'.
make[1]: Leaving directory '/downloads/icuforphp6/icu/source'
[root@centos5 source]# make install
```
**Diagram 9.1.9:** The make install command

This concludes the actual ICU installation process.

## **Installing PHP**

It is always advisable to install PHP using its source [tarball]. This provides access to quicker releases updates instead of waiting for some entity to release an rpm for a particular flavor of Linux.

Login as root. Make a directory **/downloads/php**. Copy the downloaded file **php6.0- 200909060630.tar.gz** here

#### **REMINDER**

At the time of writing this book, the latest development snapshot was picked up on **2009-09-06** which is also provided in this book's CDROM.

PHP snapshots are packaged and released for download every two hours, hence it is **recommended** to download the latest snapshot prior installing PHP 6.

Go to the directory **php** as shown in diagram 9**.**2**.**1.

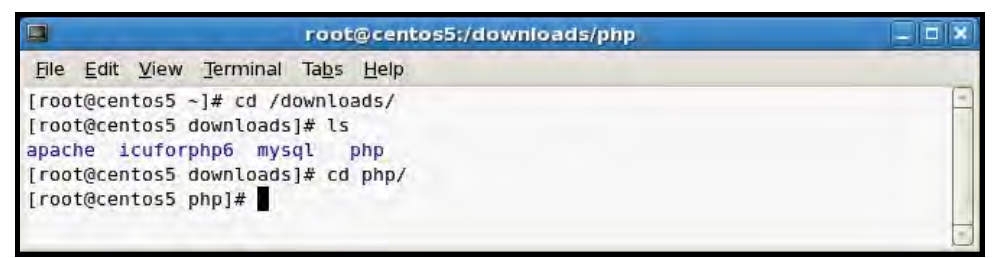

**Diagram 9.2.1:** Going to the php directory

Check for the **php6.0-200909060630.tar.gz** file which was downloaded as shown in diagram 9**.**2**.**2.

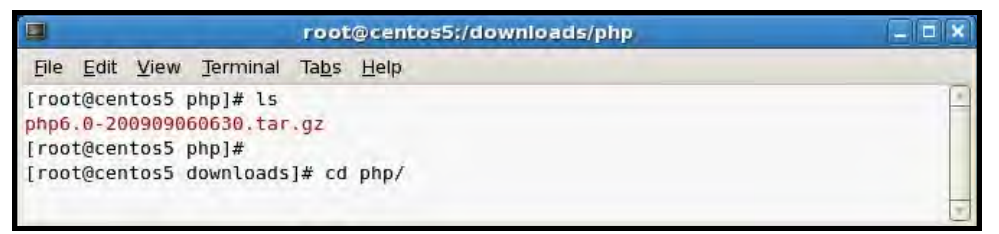

**Diagram 9.2.2:** Checking for the downloaded PHP bunzip

The contents of **php6.0-200909060630.tar.gz** must be extracted after which the actual install process can begin. To extract the content of **php6.0-200909060630.tar.gz:**

#### **tar -xvf php6.0-200909060630.tar.gz**

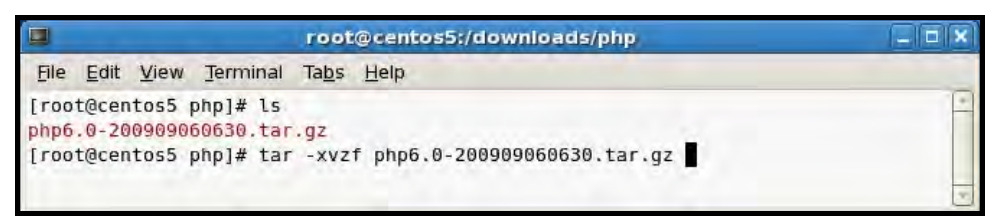

**Diagram 9.2.3:** Extracting the files

The extraction process creates a directory called **php-6.0-200909060630** into which the contents of the tar file are extracted. This is just one level below the **php** subdirectory. Change to this sub-directory**:**

#### **cd php-6.0-200909060630**

| 同<br>root@centos5:/downloads/php/php6.0-200909060630                                         |  |
|----------------------------------------------------------------------------------------------|--|
| File Edit View<br>Terminal Tabs Help                                                         |  |
| php6.0-200909060630/ext/qd/libgd/qdtest.c                                                    |  |
| php6.0-200909060630/ext/gd/libgd/gd filter.c                                                 |  |
| php6.0-200909060630/ext/qd/libgd/pngtogd.c                                                   |  |
| php6.0-200909060630/ext/gd/libgd/gdcache.h                                                   |  |
| php6.0-200909060630/ext/qd/libqd/qdcache.c                                                   |  |
| php6.0-200909060630/ext/gd/libgd/gd topal.c                                                  |  |
| php6.0-200909060630/ext/qd/libqd/qdparttopnq.c                                               |  |
| php6.0-200909060630/ext/gd/libgd/README                                                      |  |
| php6.0-200909060630/ext/gd/libgd/gd2topng.c                                                  |  |
| php6.0-200909060630/ext/gd/libgd/xbm.c                                                       |  |
| php6.0-200909060630/ext/qd/libgd/qddemo.c                                                    |  |
| php6.0-200909060630/ext/gd/libgd/pngtogd2.c                                                  |  |
| php6.0-200909060630/ext/gd/libgd/gd png.c                                                    |  |
| php6.0-200909060630/ext/gd/libgd/gd gd2.c                                                    |  |
| php6.0-200909060630/ext/qd/libqd/qd arc.c                                                    |  |
| php6.0-200909060630/ext/gd/libgd/gdtables.c                                                  |  |
| php6.0-200909060630/ext/qd/libqd/qd.h                                                        |  |
| php6.0-200909060630/ext/gd/libgd/gd.c                                                        |  |
| php6.0-200909060630/ext/qd/qd ctx.c                                                          |  |
| php6.0-200909060630/ext/gd/gd.c                                                              |  |
| [root@centos5 php]# ls                                                                       |  |
| php6.0-200909060630 php6.0-200909060630.tar.gz<br>[root@centos5 php]# cd php6.0-200909060630 |  |
| [root@centos5 php6.0-200909060630]#                                                          |  |
|                                                                                              |  |

**Diagram 9.2.4:** Changing the directory

### **The Configure Command**

**Make sure that apache is stopped before proceeding with PHP Installation.**

First stop the Apache2 **httpd** service as**:**

#### **/usr/local/apache2/bin/apachectl stop**

Configure the PHP setup as**:**

```
./configure --prefix=/usr/local/php6 
          --with-mysql=mysqlnd 
          --with-mysqli=mysqlnd 
          --with-pdo-mysql=mysqlnd 
          --with-zlib 
          --with-xmlrpc 
          --enable-mbstring 
          --enable-soap 
          --with-apxs2=/usr/local/apache2/bin/apxs
```
#### **In the above command:**

- 1. **--prefix** argument sets the installation path for the PHP 6**.**0 binaries
- 2. **--with-mysql** argument activates the regular MySQL extension. In PHP 6**.**0, this is not active by default [as it is in PHP 4**.**0] and must be explicitly named in **configure**
- 3. **--with-mysqli** argument activates the new MySQL **I**mproved extension [for MySQL 4**.**1**.**2**+** only]
- 4. **--with-pdo-mysql** argument activates the PDO [PHP Data Object] extension, which provides a data access abstraction layer for MySQL Db engine
- 5. **--with-zlib** argument enables to transparently read and write gzip **.**gz compressed files
- 6. **--with-xmlrpc** argument activates the PEAR [for MySQL 4**.**1**.**2**+** only]. If PEAR is not needed while installing PHP then **--without-pear** argument has to be given while configuring

*Ensure that libxml2-devel package is available if not then install it using Add Remove Software Search option as shown below:*

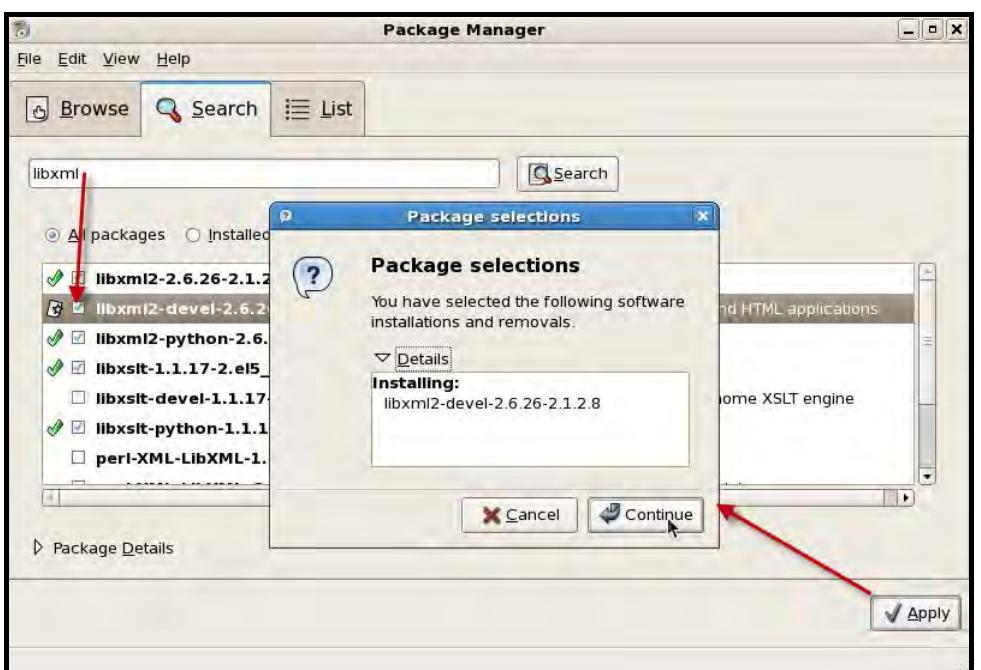

- 7. **--enable-mbstring** enables the mbstring module required by phpMyAdmin [*Appendix A: phpMyAdmin*]
- 8. **--enable-soap** enables the SOAP extension required by Web services [*Chapter 41: Web Services Using SOAP*]

9. **--with-apxs2** argument informs PHP where to find Apache 2**.**2 and its apxs script [used to handle extensions]. This is pointed to **/usr/local/apache2/bin/apxs** assuming Apache Web server's **apxs** script rests here

#### **The MySQL Native Driver [mysqlnd]**

In order to communicate with the MySQL database server from a PHP application, the ext/mysql, ext/mysqli and the PDO extensions rely on the [MySQL client library] libmysql, which has the required implementation for the client-server protocol.

The **MySQL native driver** for PHP [**mysqlnd**], is an additional, **alternative** way to connect from PHP 5 and PHP 6 to the MySQL Server 4**.**1 or later versions.

mysqlnd is a **replacement** for libmysql and it is tightly integrated into PHP starting with the release of PHP 5**.**3 [i**.**e**.** from PHP 5**.**3 onwards the developers can choose between libmysql and mysqlnd when using mysql, mysqli or PDO\_MySQL extensions to connect to the MySQL server 4**.**1 or newer].

#### This book uses **mysqlnd**.

Due to the tight integration into PHP 5**.**3 and later, mysqlnd eliminates the dependency on the MySQL client programming support when the database extension(s) and the database driver are built with the support for mysqlnd.

mysqlnd is not another PHP extension like mysqli nor it has an exposed API to the userland. It is a library that provides almost similar functionality as that of the libmysql.

mysqlnd and libmysql libraries implement the MySQL communication protocol, hence, both of those libraries can be used to connect to the MySQL Server.

Since mysqlnd is neither a new extension nor a programming API, but just an alternative to libmysql to connect from PHP to the MySQL Server, there is no need to make changes to the existing PHP scripts. The existing scripts which were running properly with the mysql, mysqli and PDO\_MySQL extensions built with libmysql support, continue to run with the exact same behavior even when the mysql, mysqli and PDO\_MySQL extensions are built with the mysqlnd support.

When choosing mysqlnd, use **mysqlnd** as path to the mysql client library. If mysqlnd is not specified as library location, by default, PHP tries to use libmysql.

The configure option shown above builds all the three extensions with mysqlnd support.

| E<br>root@centos5:/downloads/php/php6.0-200911180530                                                                                                    |
|----------------------------------------------------------------------------------------------------|
| File Edit View Terminal Tabs Help                                                                                                    |
| [root@centos5 php6.0-200911180530]# ./configure --prefix=/usr/local/php6 --with-<br>mysql=mysqlnd --with-mysqli=mysqlnd --with-pdo-mysql=mysqlnd --with-zlib --with-<br>xmlrpc --enable-mbstring --enable-soap --with-apxs2=/usr/local/apache2/bin/apxs<br>loading cache ./config.cache<br>checking for Cygwin environment (cached) no<br>checking for mingw32 environment (cached) no<br>checking for egrep (cached) grep -E<br>checking for a sed that does not truncate output (cached) /bin/sed<br>checking host system type 1686-pc-linux-gnu<br>checking target system type 1686-pc-linux-gnu |
| checking for gcc (cached) gcc                                                                                                    |

**Diagram 9.2.5:** The ./configure command

#### **REMINDER**

If an error is generated which indicates that the apxs script cannot be found, look for it on the system [i**.**e**.** use **Find Files**] and if found, note down the path to the file. Then provide the full path such as**: --with-apxs2=/path-to-apxs** 

Make sure to specify the **version of apxs** that is actually installed on the system and **NOT** the one that is in the apache source tarball.

If an error appears about **apxs** and the help screen from apxs is displayed, then **recompile** Apache and **ensure** that **--enable-module=so** is specified to the **configure** command.

#### **The Make Command**

The configuration routine commences. The time taken depends upon the amount of free memory available and the processor speed. After the configuration runs successfully execute the command **make:**

**make**

| 圓<br>root@centos5:/downloads/php/php6.0-200909060630                                                                                                    | $  \vert$ $\vert$ $\times$ |
|----------------------------------------------------------------------------------------------------|----------------------------|
| File Edit View Terminal Tabs Help                                                                                                    |                            |
| creating main/internal functions cli.c                                                                                                    |                            |
| License:<br>This software is subject to the PHP License, available in this<br>distribution in the file LICENSE. By continuing this installation<br>process, you are bound by the terms of this license agreement.<br>If you do not agree with the terms of this license, you must abort<br>the installation process at this point.                                                                                                    |                            |
| Thank you for using PHP.                                                                                                    |                            |
| [root@centos5 php6.0-200909060630]# make<br>/bin/sh /downloads/php/php6.0-200909060630/libtool --silent --preserve-dup-deps<br>--mode=compile qcc -Iext/date/lib -Iext/date/ -I/downloads/php/php6.0-2009090606<br>30/ext/date/ -DPHP ATOM INC -I/downloads/php/php6.0-200909060630/include -I/down<br>loads/php/php6.0-200909060630/main -I/downloads/php/php6.0-200909060630 -I/usr/l<br>ocal/include -I/downloads/php/php6.0-200909060630/ext/date/lib -I/downloads/php/<br>php6.0-200909060630/ext/ereg/regex -I/usr/include/libxml2 -I/downloads/php/php6.<br>0-200909060630/ext/sqlite3/libsqlite -I/downloads/php/php6.0-200909060630/TSRM -<br>I/downloads/php/php6.0-200909060630/Zend -I/usr/include -q -02 -fvisibility=h<br>idden -prefer-non-pic -c /downloads/php/php6.0-200909060630/ext/date/php date.c<br>-o ext/date/php date.lo |                            |

**Diagram 9.2.6:** The make command

## **The Make Install Command**

Next run the command **make install:**

**make install**

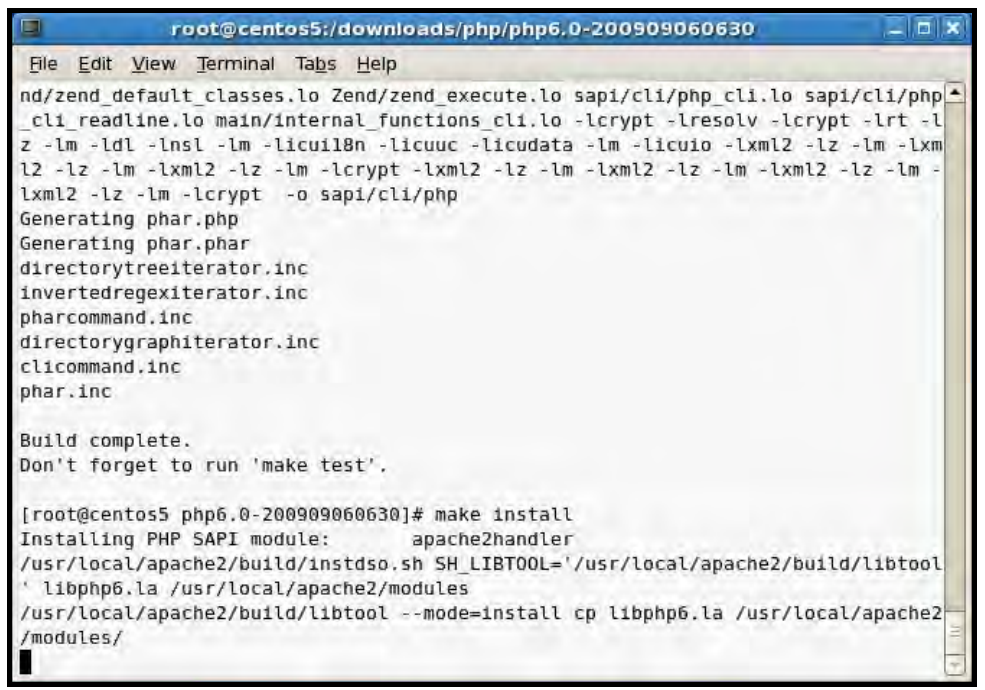

**Diagram 9.2.7:** The make install command

The next step is to set up a valid configuration file for PHP i**.**e**. php.ini**. There are two **ini** files distributed in the source file [**.**tar**.**gz] i**.**e**. php.ini-development** and **php.ini-production**. Use the file **php.ini-production**

#### **cp php.ini-production /usr/local/php6/lib/php.ini**

| $\square$ | root@centos5:/downloads/php/php6.0-200909060630                                  |  |
|-----------|----------------------------------------------------------------------------------|--|
|           | File Edit View Terminal Tabs Help                                                |  |
| p.in1     | [root@centos5 php6.0-200909060630]# cp php.ini-production /usr/local/php6/lib/ph |  |
|           | [root@centos5 php6.0-200909060630]#                                              |  |

**Diagram 9.3:** Copying php.ini file

This will create a local copy of the PHP configuration file.

The **php.ini-production** file has a simpler layout, contains fewer settings and allows PHP to run faster. This completes the installation of PHP on Linux.

## **Binding PHP With Apache 2.2**

Apache does not know that PHP is just installed. Therefore, Apache needs to be informed about PHP especially where to find it.

This is done via Apache's httpd**.**conf file. Apache reads this file and understands what modules need to be loaded and where these modules are located.

#### **REMINDER**

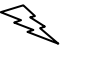

It is not mandatory to have Apache Web server installed in order to test **.**php scripts. These scripts can simply be run using the interpreter **php.exe**. This can be accomplished by appending the **.**php script file as a command line argument to **php.exe** interpreter.

There are **two ways** to configure Apache to use PHP 6.

One is to configure it to load the PHP interpreter as an Apache module.

The other is to configure it to run the PHP interpreter as a CGI binary.

#### **HINT**

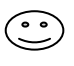

It is recommended that PHP is loaded as a module in Apache, since it runs more efficiently that way, unless there is a specific reason for running PHP as a CGI binary.

Edit Apache's **httpd.conf** file and include the **PHP mime type** as**:**

**AddType application/x-httpd-php .php** 

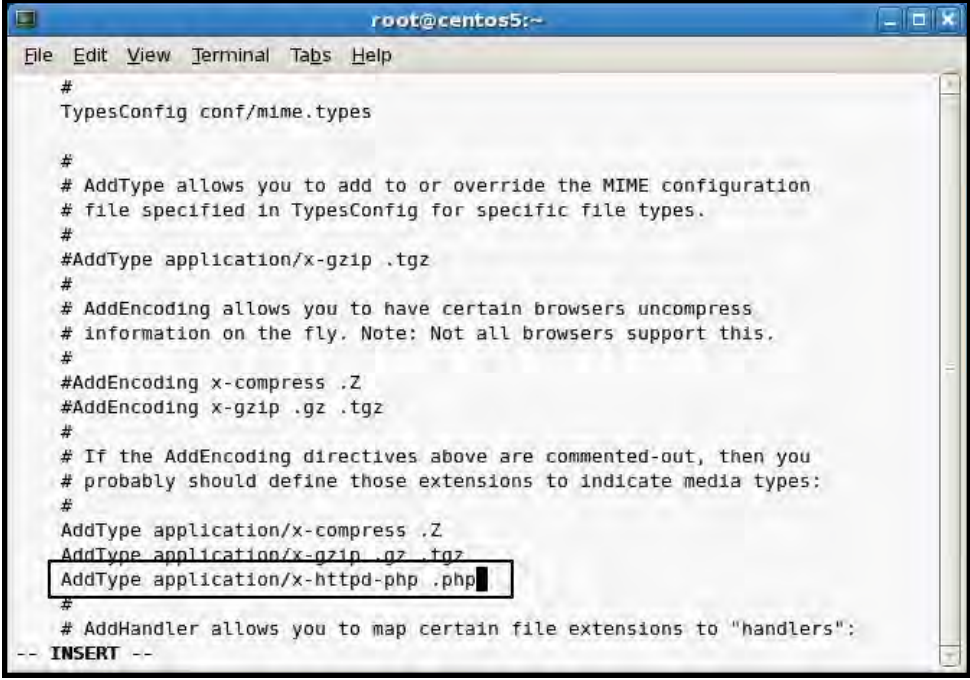

**Diagram 9.4.1:** PHP mime type added

This line means that every file that ends with **.**php will be processed as a PHP file.

#### **HINT**

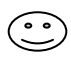

If need arises to support other file types such as **.**php3, **.**html, **.**asp and **.**phtml, simply add them to the list, like this**:** 

#### **AddType application/x-httpd-php .php3 AddType application/x-httpd-php .phtml AddType application/x-httpd-php .html AddType application/x-httpd-php .asp**

#### **REMINDER**

The **httpd.conf** file is usually available under **/usr/local/apache2/conf**.

Ensure that the PHP module is loaded by searching for the following line in the httpd**.**conf file. This is automatically added by the PHP source installer.

**LoadModule php6\_module modules/libphp6.so** 

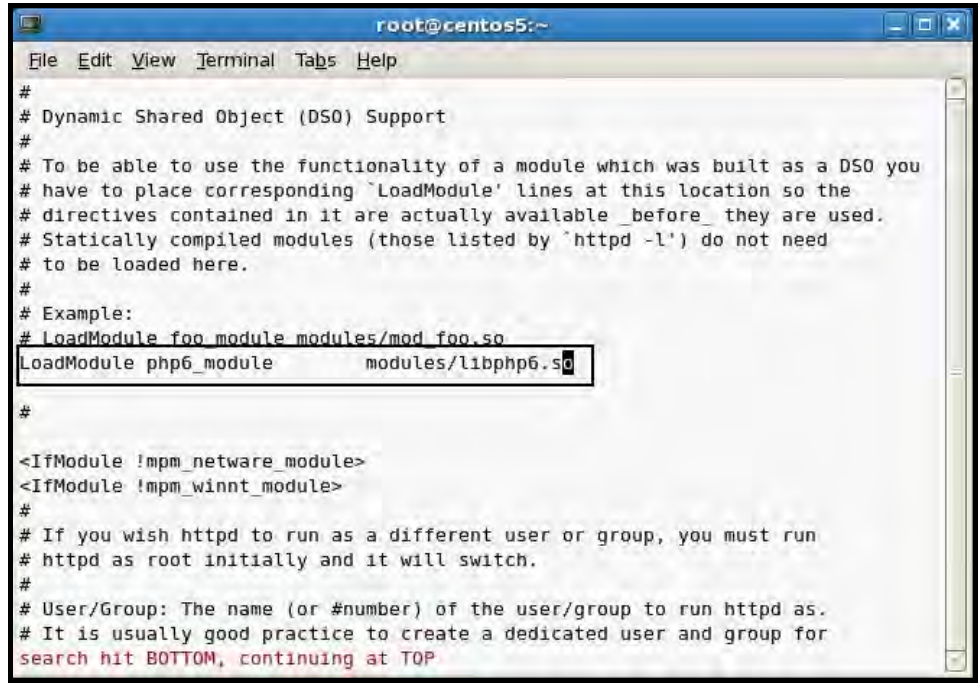

**Diagram 9.4.2:** Load PHP module

This line informs Apache from where to load the **.so** file which is required to execute PHP. This line enables loading the PHP module **dynamically** into Apache.

Usually in Linux the PHP source installer automatically inserts this line. If this line does not exist then insert it manually in the httpd**.**conf file.

## **Testing PHP / Apache**

**Registering Changes Made In The httpd.conf of Apache 2.2** 

Restart the Apache 2**.**2 httpd [apachectl] service **or** simply stop and start it using the parameter **stop** and **start**. [Check for restart of Apache *Chapter 07: Installing Apache*]

To test whether PHP has been successfully setup and integrated with Apache 2**.**2 create a simple script named phpinfo**.**php that contains the following code**:** 

```
<?php 
   phpinfo(); 
?>
```
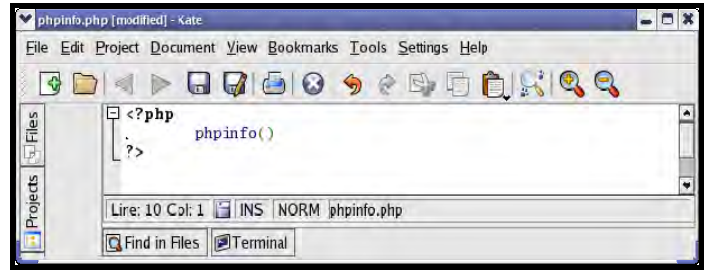

**Diagram 9.5:** The phpinfo.php file in kate

Place this file in Apache's default document root directory i**.**e**. /usr/local/apache2/htdocs**  directory. Examine the output of this script in a Web browser by pointing to **http://127.0.0.1/phpinfo.php**. If PHP setup is successful then a screen similar to that shown in diagram 9**.**6 appears.

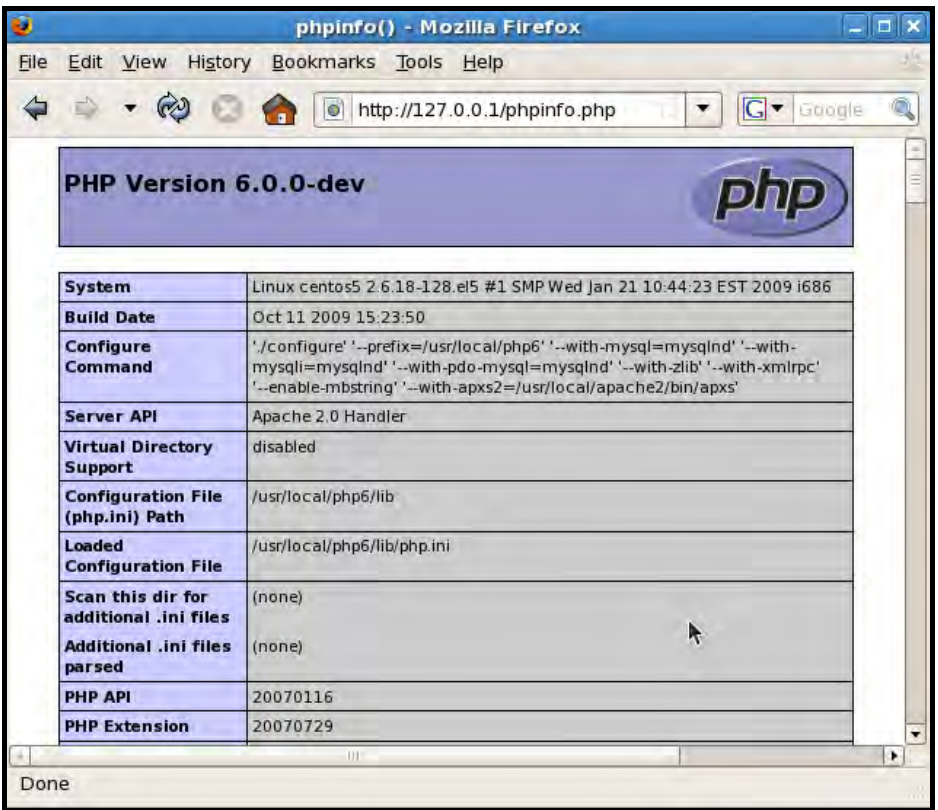

**Diagram 9.6:** PHP version info displayed in Web browser